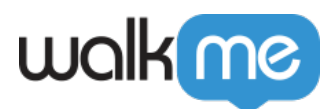

### [Mises à jour du produit : novembre 2018](https://support.walkme.com/fr/knowledge-base/mises-a-jour-du-produit-novembre-2018/)

*WalkMe Editor App (Electron) Version – 3.1.2, Chrome Master Extension Version – 2.2.87, Firefox Master Extension Version – 2.2.165, Edge Master Extension Version – 2.2.11, IE Master Extension Version – 2.2.31.0, IE Editor Extension Version – 2.1.117, Chrome Editor Extension version – 3.0.18*

Lancement du 25 novembre 2018, WalkMe fournit des mises à jour pour améliorer votre expérience.

Les mises à jour du produit vous donnent des descriptions brèves et de haut niveau des nouvelles fonctionnalités de WalkMe et de ses mises à jour.

Comment vais-je recevoir les nouvelles mises à jour ?

Nos nouvelles mises à jour seront disponibles le 25 novembre 2018. Votre implémentation actuelle ne sera pas affectée par les mises à jour tant que vous ne publiez pas rien de nouveau. Pour les clients qui exécutent WalkMe sur leurs serveurs locaux, contactez votre responsable du succès client (CSM) ou [success@walkme.com](mailto:success@walkme.com) pour savoir comment accéder à ces nouvelles fonctionnalités.

#### Webinaires

Demandez à votre CSM d'obtenir un enregistrement de notre Webinire.

### La sortie d'automne de WalkMe a été construite par vous

Le produit d'automne de WalkMe est entièrement consacrè à vous, nos constructeurs ! Nous nous sommes concentrés sur les petites mises à jour qui feraient le plus grand impact sur votre travail au jour le jour et ce qui signifie lire vos idées de produit, vous parler au téléphone et comprendre vos problèmes.

<https://walkme.wistia.com/medias/jda0ydj9ml>

### Mises à jour du produit

Construisez des ensembles SmartTip plus rapidement

#### *Mode de capture pour SmartTips*

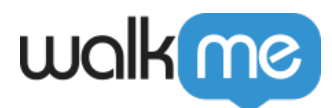

## Add SmartTips Faster

Nous savons que vous aimez SmartTips pour donner des conseils aux utilisateurs quand et où ils en ont besoin. C'est pourquoi nous avons rendu beaucoup plus rapide la création d'un ensemble de SmartTips sur un formulaire tout à la fois en utilisant le mode de capture.

- La création d'un ensemble de SmartTips de conseils est maintenant tout aussi facile que l'ajout d'étapes à un Smart-Walk-Thru
- Ajoutez rapidement de multiples SmartTips à un formulaire à la fois sans ouvrir l'Éditeur WalkMe
- Ajoutez SmartTips à des menus déroulants difficiles en appuyant sur la touche Control de votre clavier et en passant au mode Navigation
- Un nouveau bouton *Suivant de SmartTip* apparaît lors de l'ajout des SmartTips de conseils
- Validation SmartTips continuera à être ajouté individuellement pour que vous puissiez configurer vos règles de validation en temps réel
- Bonus : renommer SmartTips dans un ensemble a aussi été rendu plus facile

[Contactez votre CSM pour en savoir plus sur comment ajouter SmartTips plus rapidement](mailto:success@walkme.com?subject=Fall%20Release%20SmartTips%20Capture%20Mode)

Consultez seulement ce que vous voulez avec Aperçu sélectif

*Aperçu sélectif*

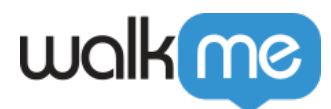

## Selective Preview

Vous souhaitez voir comment votre nouveau contenu WalkMe fonctionnera dans son ensemble, mais lorsque vous lancez un aperçu de l'Éditeur, tout votre contenu ancien et existant apparaît aussi sur votre site. Avec notre nouvelle fonctionnalité Aperçu sélectif, vous ne voyez que ce que vous voulez et rien d'autre.

- **Ayez seulement un aperçu de :**
	- Éléments pour une future version de votre logiciel
	- Contenu modifié pour tester rapidement de petites mises à jour
	- Un dossier spécifique de contenu WalkMe sur lequel vous travaillez en ce moment
- Filtrez par statut de publication ou affichez seulement une application spécifique pour personnaliser ce que vous avez prévisualisé
- Réduisez l'AQ et l'effort de test pour de nouvelles solutions
- En utilisant des cases à cocher simples, vous pouvez sélectionner des éléments individuels ou des dossiers entiers à prévisualiser
- Une fois sélectionné, le nouveau bouton *Aperçu* apparaît en bas

[Contactez votre CSM pour en savoir plus sur l'ajout d'Aperçu sélectif](mailto:success@walkme.com?subject=Fall%20Release%20Selective%20Preview)

Modifiez et personnalisez le contenu WalkMe plus rapidement

#### *Améliorations WYSIWYG*

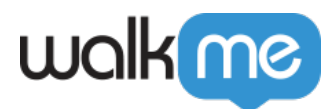

# Easily Customize

Nos utilisateurs veulent créer un contenu beau et engageant C'est pourquoi nous avons fait beaucoup de petites modifications à notre Éditeur WYSIWYG. Désormais, personnaliser votre contenu est plus facile que jamais !

- Ajoutez de la vidéo directement à vos ballons à partir de nouveaux services comme Ustream, Vidyard et AWS Cloudfront pour compléter notre assistance existante Youtube, Vimeo et Wistia
- Les paramètres vidéo vous permettent maintenant de mettre une vidéo sur autoplay, ou de la faire démarrer à partir d'un moment spécifique
- Sélectionnez parmi notre liste étendue de tailles de police ou tapez rapidement dans n'importe quelle taille de texte que vous aimez, même celles vraiment grosses, sans vous soucier de BBcode ou CSS. (bientôt au 4e trimestre)
- Les images et vidéos s'adaptent désormais à votre taille de ballon sans avoir à vous soucier de la hauteur et de la largeur ou du respect du rapport hauteur/largeur
- De nouvelles améliorations apparaissent partout où vous trouvez l'Éditeur WYSIWYG
- Des améliorations vidéo apparaissent également dans Resources

[Contactez votre CSM pour en savoir plus sur l'ajout de mises à jour à notre Éditeur WYSIWYG](mailto:success@walkme.com?subject=Fall%20Release%20WYSIWYG%20Improvements)

Z-Index, mais plus facile

#### *Organisez l'ordre des couches*

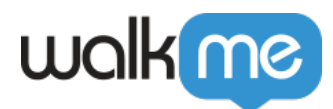

# Z-Index, but Easier

Les applications sont construites avec des couches. C'est pourquoi un menu dans votre application apparaît sur d'autres éléments sur une page. Vous choisissez ces couches en utilisant quelque chose appelé « z-index ». La fonctionnalité z-index mise à jour de WalkMe vous permet de sélectionner un élément à l'écran et ensuite de sélectionner simplement si votre élément WalkMe doit se déplacer au-dessus ou dessous. Cela ne pourrait pas être plus facile !

- Corrigez facilement lorsque le contenu WalkMe apparaît derrière ou au-dessus d'un élément de site indésirable
- Accélérez de manière significative n'importe quel correctif d'AQ pour SmartTips, Launchers, ou Smart Walk-Thrus
- Au lieu de choisir un numéro spécifique de z-index, déplacez simplement votre élément WalkMe en avant ou en arrière sur la page en appuyant sur un bouton. Sélectionnez un élément de référence sur la page pour que WalkMe sache quel élément déplacer devant ou derrière dans l'ordre d'empilement
- Et c'est tout ! Plus besoin de deviner le numéro z-index
- De nouvelles fonctionnalités z-index apparaissent lorsque vous sélectionnez *Personnaliser sur l'écran* dans l'Éditeur
- C'est tellement plus facile à utiliser, nous l'avons même renommé : « Organiser l'ordre des couches (z-index) »
- **DISPONIBLE :** fin décembre

[Contactez votre CSM pour en savoir plus sur l'ajout de mises à jour z-index](mailto:success@walkme.com?subject=Fall%20Release%20Arrange%20Layer%20Order%20(Z-index))

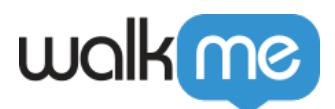

#### De meilleures fonctionnalités pour nos constructeurs

Smart Walk-Thrus devient plus intelligent

Passez les étapes dans votre Smart Walk-Thru si l'élément sur la page n'apparaît pas pour un utilisateur avec de nouvelles étapes Skippable pouvant être sautées

Le sondage a dit que vous souhaitiez…

- Configurez Surveys facilement pour arrêter Lecture automatique après que les utilisateurs les ont terminés ou fermés Une façon parfaite de définir et d'oublier vos sondages NPS !
- Changez les paramètres de Survey avec moins de confusion grâce à notre mise en page mise à jour conçue pour correspondre à d'autres paramètres de l'application
- Dans le passé, le nom de votre Survey dans l'Éditeur est ce que vos utilisateurs finaux voyaient. Maintenant, les titres Survey qui se montrent à votre utilisateur peuvent être facilement modifiés ou même supprimés (bientôt !)

De meilleures exportations pour une meilleure collaboration

- Exportez Smart Walk-Thrus au format .docx pour collaborer et partager avec les autres
- Exportez toutes les langues WalkMe dans un fichier Excel

Plus encore !

TeachMe prend maintenant en charge Mode multilingue pour que votre main-d'œuvre mondiale puisse bénéficier de cours complets WalkMe et de chemins d'apprentissage personnalisés

### Nous adorons vos idées !

#### [Ajoutez une idée de produit à la Communauté](https://community.walkme.com/categories/product-ideas-feedback)

Notre version d'automne a été faite par et pour vous, nos constructeurs, à partir de vos idées et de vos commentaires. Dites-nous quelles fonctionnalités auraient le plus grand impact pour vous dans la section **Idées de produit** de notre Communauté et votez aussi sur les idées des autres.

Pour accéder à la Communauté WalkMe, contactez votre CSM.